## **Odzyskiwanie loginu i/lub hasła do konta ucznia przez rodzica**

Każdy rodzic na swoim koncie Synergia (konto rodzica) może wygenerować nowe hasło dla ucznia (górne menu -> Uczeń -> Informacje -> Konto ucznia). W tym miejscu widoczny jest również login konta ucznia. Czynności tej można dokonać tylko z poziomu systemu Synergia dostępnego przez przeglądarkę WWW. Nie ma możliwości ustawienia nowego hasła dla ucznia z poziomu aplikacji mobilnej Librus zainstalowanej np. na telefonie.

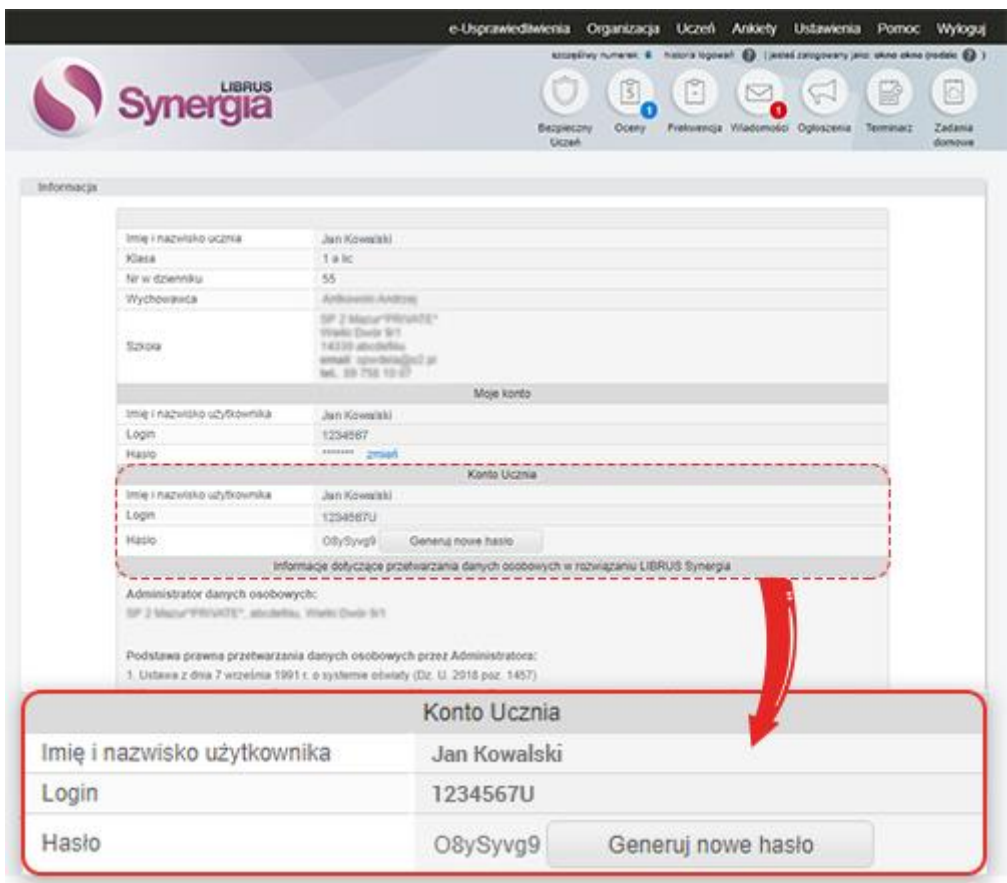